# Productivity Tools for Autodesk AutoCAD

# TSS AUTOCAD BRIEFCASE

# PRODUCTIVITY TOOLS FOR AUTOCAD

The TSS AutoCAD Briefcase is a set of essential productivity plugins that will make your work in AutoCAD fast, easy and efficient. These tools will dramatically reduce the number of tedious tasks and help you focus on your engineering challenges.

#### BENEFITS SUPPORT

- Streamline your everyday tasks
- Reduce the amount of tedious work
- Become more productive
- Do things that are not possible with out-of-the-box AutoCAD

Topcon Solutions, NW has more than two decades of experience as an Autodesk partner, so we encourage you to tap into our knowledge base. When it comes to learning, using, customizing, and developing your CAD environment, our staff is here to help make you successful.

Topcon Solutions through their NW locations (formerly PPI Group) offers a team of experienced Autodesk Technical Specialists to support our Briefcase tools, as well as AEC Autodesk software products. As an Autodesk Platinum Partner for 30 years, our team has supported, trained, and consulted with some of the largest AEC firms to improve efficiencies, productivity, and profitability. Supporting your business initiatives is what we do best!

#### **GEOMETRY**

#### 3D OFFSET

Command similar to AutoCAD offset with option to define vertical offset. Works also on 3D Polylines.

#### INTERPOLATE 3D POLYLINE

Interpolate the Z values of a 3D polyline by specifying a start and end vertex.

#### FILLET 3D

Fillet a 3D polyline by picking two straight segments of the polyline. The result is a tessellated curve with selected radius between the two straight segments.

#### CONVERT TO 3D POLYLINE

Convert 2D polylines into 3D polylines.

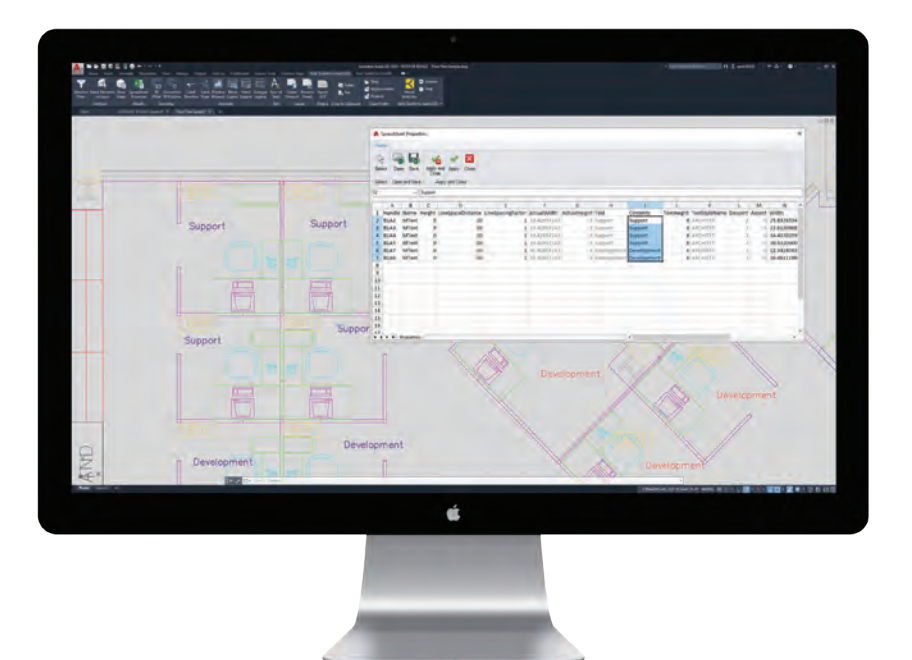

### **ANNOTATE**

#### LABEL ELEVATION

Define a basepoint location and elevation then label additional elevations by selecting points onscreen. These elevations are in relation to the basepoint location and elevation.

#### LABEL SLOPE

Label slopes of a 2D or 3D polyline. 2D polyline's slopes are calculated in XY plane. 3D polyline's slopes are calculated from Z vertex coordinate.

#### POLYLINE WIPEOUT

Create wipeout element around polyline to improve polyline's visibility. You can define the buffer of your wipeout.

### SELECTION LAYOUT

#### SELECTION FILTER

The Selection filter tool helps selecting AutoCAD entities from a tree like control.

#### SELECT ELEMENTS ON LAYER

Select all entities on layer just by selecting one element on that particular layer.

#### SHOW XDATA

Review object extended entity data on a specific item if it exists.

#### BLOCK LEGEND

Create a legend of blocks in your drawing in one instance. Define the blocks that should appear in legend and optionally enter a description for each block.

#### HATCH LEGEND

Create a legend of hatches in your drawing in one instance. Define the hatches that should appear in legend and optionally enter a description for each hatch pattern.

#### LINETYPE LEGEND

Create legend of line types in your drawing in one instance. Define the line types that should appear in legend and optionally enter a description for each line type.

#### CREATE VIEWPORT

Position your viewport by defining paper size, margins and scale. Appropriate rectangle will be presented in model space enabling you to interactively position it by defining location and rotation.

#### RENAME SHEETS

Renaming multiple sheets can be a tedious task if you do it one by one. With this tool you can rename multiple sheets at once. Tool also changes layout names.

SUM OF TEXT

**TEXT** 

drawing as a piece of text.

#### SPREADSHEET PROPERTIES

Use this powerful tool to populate Excel like spreadsheet with AutoCAD entity properties. Take advantage of Excel functionality to manipulate properties and push changes back to the drawing.

Summarize selected text objects by selecting them onscreen then insert the result in the

## MODIFY **OUTPUT**

#### EXPORT XYZ

Export the insertion point of selected block entities or manually pick points onscreen to export out into a standard ASCII XYZ file.

#### OPEN FOLDER

#### OPEN FOLDER

Opens My Documents, Desktop or folder containing drawing file.

## COPY TO CLIPBOARD

COPY TO CLIPBOARD Quickly copy file or folder path to clipboard.

#### TSS AUTOCAD BRIEFCASE

Supported platforms: AutoCAD 2015 - Current

## topconsolutions.com/briefcase

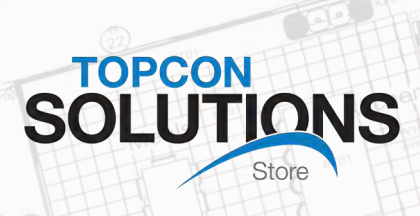

# TOPCONSOLUTIONS.COM (800) 247-1927

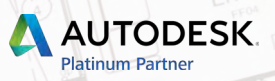